Программный комплекс QUIK фронт-офисная система прямого доступа

# Создание индикаторов технического анализа с помощью скриптов Lua

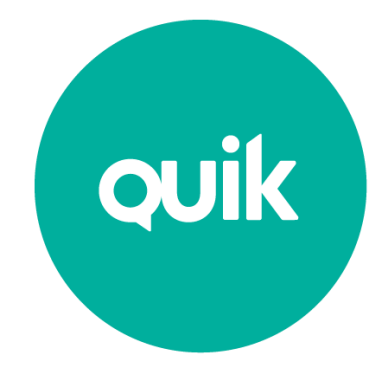

### **Инструкция**

© ARQA Technologies, октябрь 2013

## Содержание

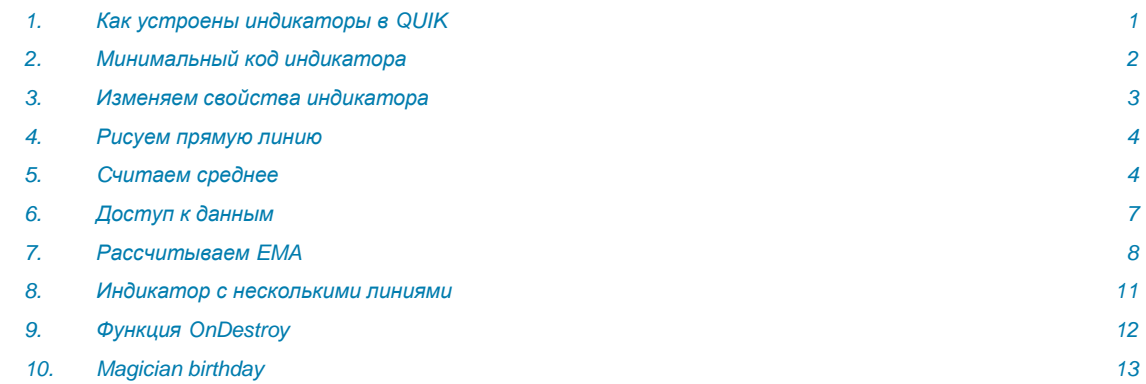

Начиная с версии 6.9, в рабочем месте QUIK появилась возможность создавать собственные индикаторы технического анализа. В данном документе рассматривается процесс создания индикатора на примере «скользящей средней» (Moving Average)

#### <span id="page-0-0"></span> $\mathcal{I}$ . Как устроены индикаторы в QUIK

Основой для построения всех индикаторов в QUIK является источник данных (далее ИД). ИД представляет собой массив, в котором элементы являются структурами и имеют 6 полей:

- 1. Open;
- 2. High;
- 3. Low:
- 4. Close:
- 5. Volume:
- 6. Time.

Фактически, это значит, что все элементы массива в источнике данных представляют собой свечи. В случае тиковых данных поля с 1-го по 4-е буду иметь одно значение, и оно будет совпадать со значением параметра в этот момент времени. Источники данных могут быть интервальными графиками (тики, 1 минута, 5 минут и т.д.), рассчитанными по таблице всех сделок или по изменениям параметра торгуемого инструмента

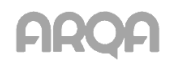

Индикатор представляет собой функцию, которая для элемента массива ИД может вернуть одно или несколько чисел, в зависимости от количества линий, отображаемых на графике.

Индикатор не может выступать источником данных для другого индикатора.

#### <span id="page-1-0"></span> $2.$ Минимальный код индикатора

Пример 1 (ex1.lua)

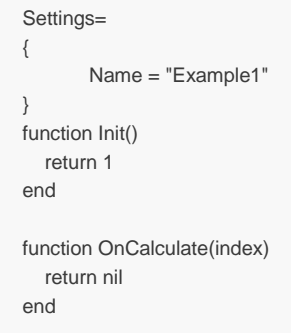

Рассмотрим подробнее, что происходит при добавлении такого индикатора на график.

При создании нового индикатора (пункт Добавить график (индикатор)... контекстного меню графика) терминал сканирует папку Lualndicators в директории Рабочего места QUIK на наличие в ней скриптов, отвечающих следующим требованиям:

- 1. В скрипте определена глобальная таблица Lua с именем Settings;
- 2. Определена функция Init();
- 3. Определена функция OnCalculate().

Поле Name в таблице Settings будет определять имя индикатора, с которым он будет отображаться в диалоге:

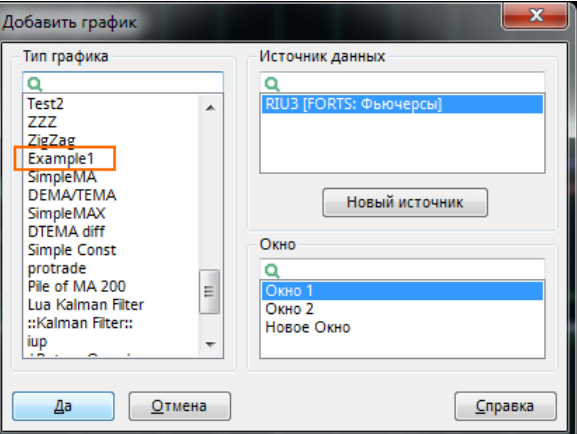

Если скрипт не удовлетворяет перечисленным выше требованиям или содержит синтаксические ошибки языка Lua, то он не будет отображаться в этом диалоге.

Выбрав индикатор Example1 и нажав на кнопку «Да», мы увидим диалог настройки отображения индикатора:

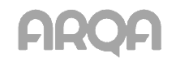

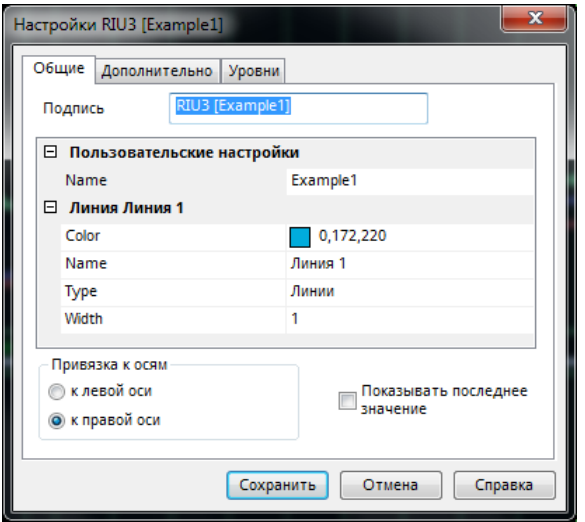

Как видно, значение поля Settings. Name попало в подпись нового индикатора и отображается в поле Name группы «Пользовательские настройки». Также в диалоге свойств индикатора присутствуют параметры одной линии с именем «Линия 1». Функция Init вернула 1, это говорит терминалу, что индикатор будет состоять из одной линии. Так как мы не описали в коде параметры этой линии, то значения полей Color, Name, Type, Width инициализируются значениями по умолчанию.

После нажатия кнопки «Сохранить» мы не увидим никаких новых линий на графике. Потому что функция OnCalculate всегда возвращает nil. Это значение говорит терминалу, что значение индикатора для указанной свечи источника данных не определено.

#### <span id="page-2-0"></span> $3.$ Изменяем свойства индикатора

В качестве примера рассмотрим код:

```
Settings=
\{Name = "Example2",
               period = 5,line =\{\sqrt{ }Name = "MA",
                        Color = RGB(255, 0, 0),Type = TYPE_LINE,
                       Width = 2\rightarrow\}\overline{\mathfrak{z}}function Init()
  return 1
end
function OnCalculate(index)
  return nil
end
```
Здесь в таблицу Settings добавились поля period и line. Поле line является массивом таблиц с индексным доступом. Это значит, что все её элементы доступны через численные индексы line[1], line[2] и т.д.

Наш индикатор возвращает только одну линию, поэтому и свойства описаны только для одной линии с индексом 1.

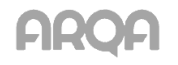

Вот как это будет выглядеть в диалоге настроек:

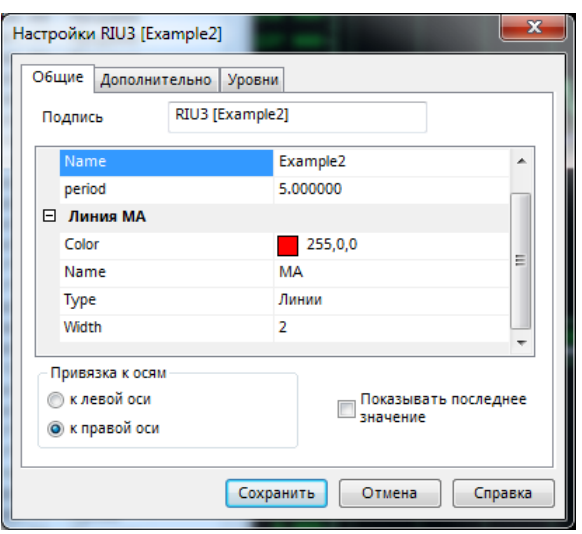

Все, что не относится к описанию параметров линий, попадает в группу «Пользовательские настройки». Тип параметра определяется начальным значением. Поле Name имеет строковый тип, поле period - числовой, так как в коде мы его инициализировали значением 5.

Параметры линии теперь отличаются от значений по умолчанию. Например, цвет линии определяет функция RGB(255, 0,0).

#### <span id="page-3-0"></span> $\overline{4}$ . Рисуем прямую линию

Для этого будет достаточно изменить только функцию OnCalculate следующим образом:

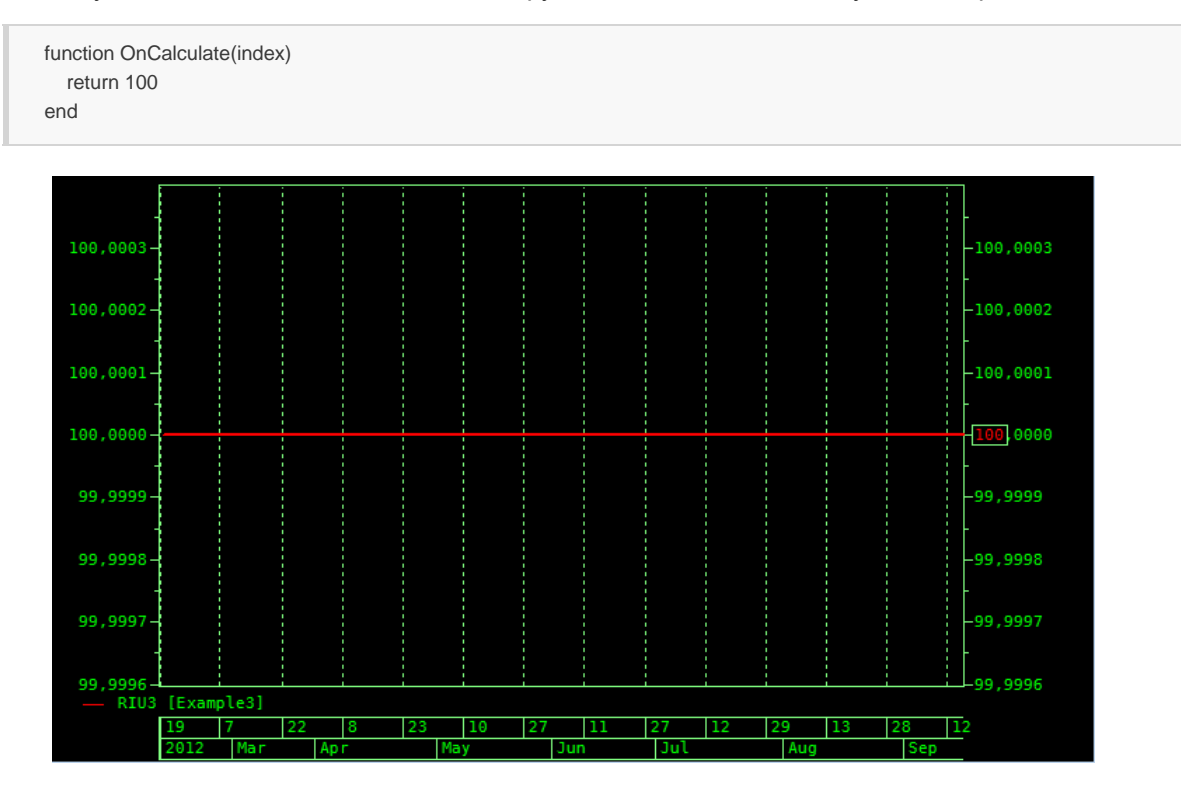

#### <span id="page-3-1"></span>5. Считаем среднее

Усложним код, посчитаем среднее значение на заданном нами интервале по ценам закрытия свечи:

Settings=

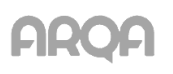

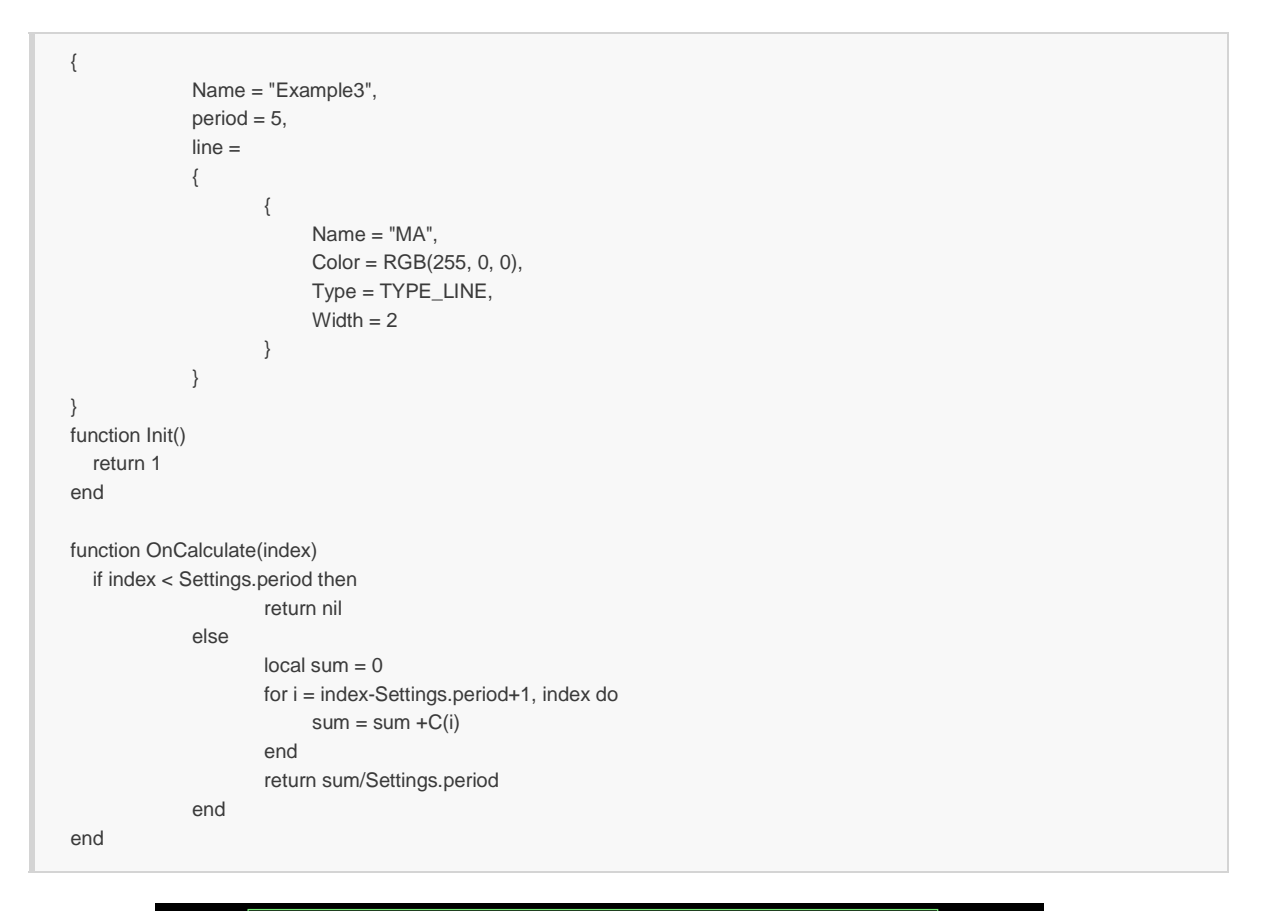

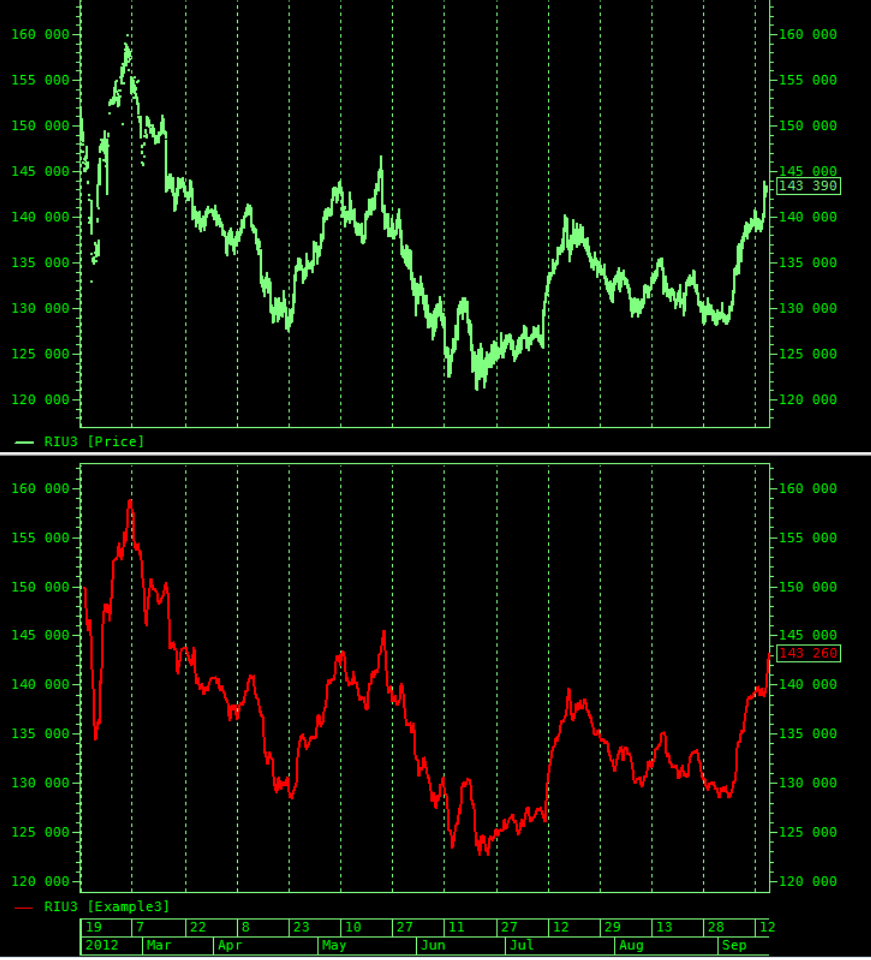

В коде примера есть несколько важных моментов:

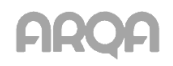

- 1. Проверяем переданный нам индекс свечи. Если он меньше заданного нами периода, то возвращаем nil. Данных для расчёта недостаточно, поэтому значение индикатора не определено на индексах свечек меньших, чем задано в Settings.period.
- 2. Для расчёта индикатора мы везде используем поле таблицы Settings.period.

Откроем свойства нашего индикатора и поменяем значение поля period:

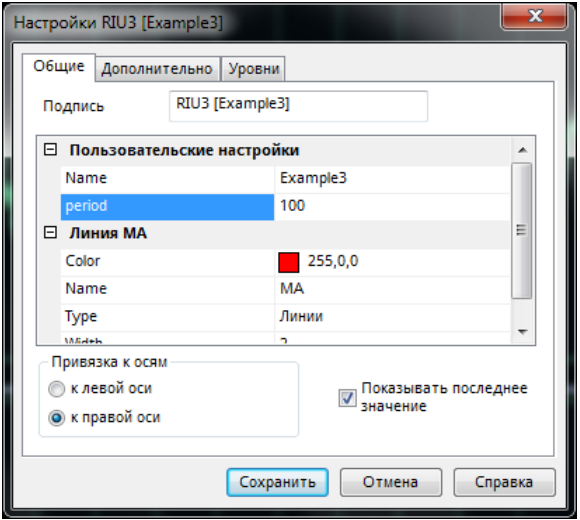

Сохраняем и видим уже другую картину:

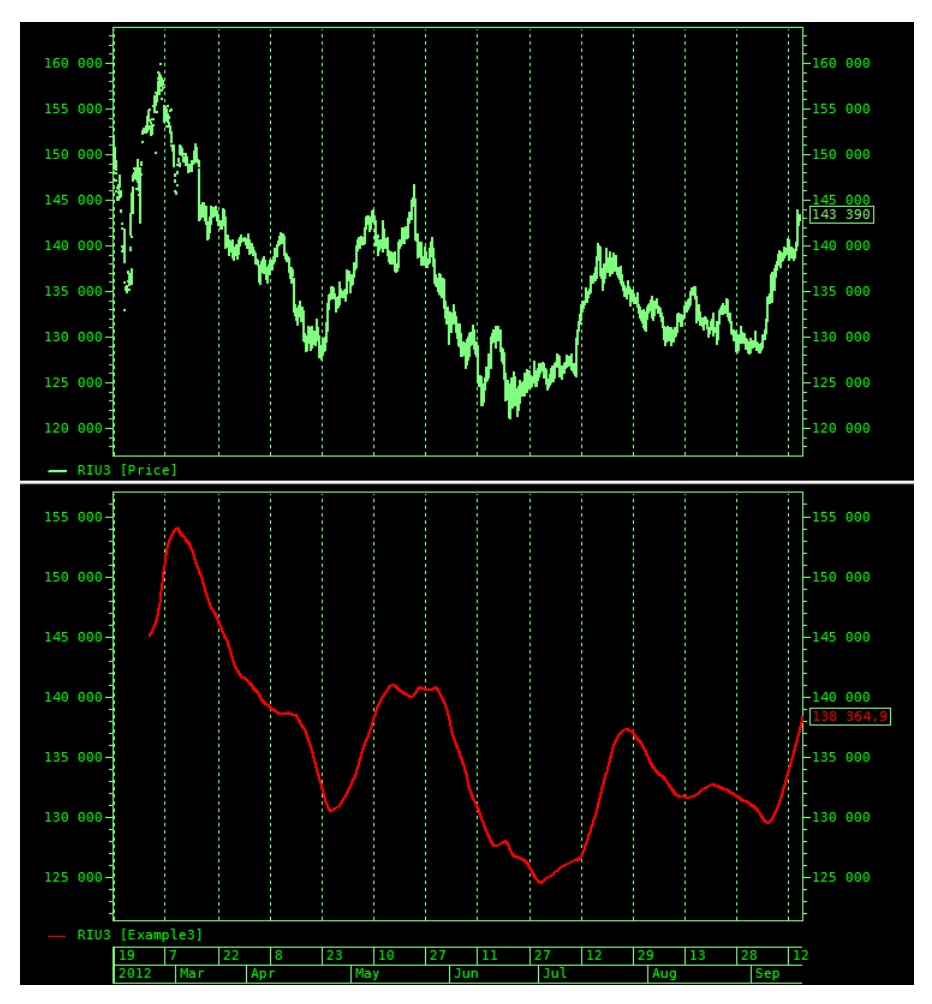

Этот пример иллюстрирует тот факт, что все значения из диалога настроек индикатора после нажатия кнопки «Сохранить» попадают в работающую виртуальную машину Lua и становятся доступны в функциях скрипта. При этом никак не затрагивается исходный код скрипта на диске и

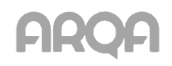

индикаторы уже созданные с его помощью. Если мы ещё раз добавим этот индикатор на график, то получим предыдущую картинку.

#### <span id="page-6-0"></span>Доступ к данным 6.

Как говорилось выше, каждый индикатор привязан к источнику данных. Для доступа к данным скрипт может использовать следующие функции:

- $O(i)$ ;  $\alpha$
- $H(i)$ ;  $\bullet$
- $L(i)$ :  $\alpha$
- $\bullet$  C(i);
- $V(i);$  $\alpha$
- $T(i)$ .  $\alpha$

За исключением функции Т(), все они возвращают соответствующее значение для указанного бара - Open, High, Low, Close и Volume. Функция T() возвращает таблицу, которая содержит время указанного бара.

Среднее значение можно рассчитать не только по цене закрытия. Немного усложним код, добавив функцию:

```
Settings=
\{Name = "Example3",
              period = 5,
              value_type = "C",line =\{\{Name = "MA",Color = RGB(255, 0, 0).
                            Type = TYPE\_LINE,Width = 2\}\}\}function dValue(i,param)
              local v = param or "C"
              if
                            v == "O" then
                                    return O(i)
                            v == "H" then
              elseif
                                    return H(i)
              elseif
                            v == "L" then
                                    return L(i)
              elseif
                            v == "C" then
                                    return C(i)
                            v == "V" then
              elseif
                                    return V(i)
                            v == "M" then
              elseif
                                    return (H(i) + L(i))/2elseif
                            v == "T" then
                                    return (H(i) + L(i) + C(i))/3v == "W" then
              elseif
                                   return (H(i) + L(i) + 2<sup>*</sup>C(i))/4else
                   return C(i)
              end
```
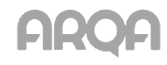

```
end
function Init()
  return 1
end
function OnCalculate(index)
  if index < Settings.period then
                  return nil
             else
                   local sum = 0for i = index-Settings.period+1, index do
                           sum = sum +dValue(i, Settings.value_type)
                   end
                  return sum/Settings.period
             end
end
```
Теперь в диалоге настроек графика видим ещё одну переменную - value\_type. Меняя её значение, мы изменяем поведение функции dValue() и, соответственно, входные значения для расчёта среднего значения

#### <span id="page-7-0"></span>Рассчитываем ЕМА 7.

Как известно ЕМА вычисляется по следующей итерационной формуле:

 $EMA_i = \alpha * P_i + (1 - \alpha) * EMA_{i-1}$ 

Мы не можем обратиться напрямую к предыдущим рассчитанным значениям индикатора. Это значит, что для вычислений текущего значения нам придётся хранить и предыдущие значения. Для таких целей в Lua можно использовать очень удобный механизм замыканий. Хорошей идеей будет вынести определение такой функции в отдельный файл и даже в отдельный каталог, который не будет сканироваться при создании индикатора.

Пример файла с функцией расчёта EMA (ma.lua):

```
function round(num, idp)
            if num == nil then return nil end
             local mult = 10 \text{/(dp or 0)}return math.floor(num * mult + 0.5) / mult
end
function dValue(index, v_type)
            v_type = v_type or BAR_CLOSE
                   v_type == BAR_OPEN then
             if
                 return O(index)
             elseify type == BAR HIGH then
                 return H(index)
             elseifv_type == BAR_LOW then
                 return L(index)
             elseifv_type == BAR_CLOSE then
                 return C(index)
             elseifv_type == BAR_VOLUME then
                 return V(index)
             end
             return 0
end
function average( start, end, v type)
            local sum=0
             for i = _start, _end do
                  sum=sum+dValue(i, v_type)
             end
```
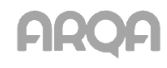

```
return sum/(_end-_start+1)
end
function cached_EMA()
             local cache={}
             return function(ind, _p, v_t, kk)
                  local n = 0local p = 0local period = plocal v_type = v_t
                  local index = ind
                  local k = kk or 2/(period+1)if index == 1 then
                    cache = \{\}end
                  if index < period then
                    cache[index] = average(1,index, v_type)
                   return nil
                  end
                  p = cache [index-1] or dValue (index, v_type)
                  n = k*dValue(index, v_type)+(1-k)*pcache[index] = n
                  return n
             end
end
function cached_DTEMA()
             local cache_EMA={}
             local cache_DMA={}
             local cache_TMA={}
             return function(ind, _p, v_t, kk)
                  local n ema = 0
                  local p_ema = 0
                  local n_dma = 0
                  local p_dma = 0local n tma = 0
                  local p_tma = 0local period = _p
                  local v_type = v t
                  local index = ind
                  local dv = dValue
                  local k = kk or 2/(period+1)if index == 1 then
                   cache_DMA = \{\}cache_EMA = \{\}cache_TMA = \{\}end
                  if index < period then
                   cache_EMA[index] = average(1,index, v_type)
                    return nil
                  end
                  p_ema = cache_EMA[index-1] or dv(index, v_type)
                  n_ema = k*dv(index, v_type)+(1-k)*p_ema
                  cache_EMA[index] = n_ema
                  p_dma = cache_DMA[index-1] or cache_EMA[index-1]
                  n_dma = k*n_ema + (1-k)*p_dma
                  cache_DMA[index] = n_dma
                  p_tma = cache_TMA[index-1] or cache_DMA[index-1] or cache_EMA[index-1]
                  n_{\text{max}} = k^*n_{\text{max}} + (1-k)^*p_{\text{max}}cache_TMA[index] = n_tma
                  return round(n_dma, 2), round(n_tma, 2)
             end
end
```
В этом примере, кроме функции cached\_EMA, присутствует функция для расчёта DEMA и TEMA.

В папке с терминалом создадим папку Include, куда и сохраним файл ma.lua.

Вот какой вид примет код нашего индикатора с использованием этого файла:

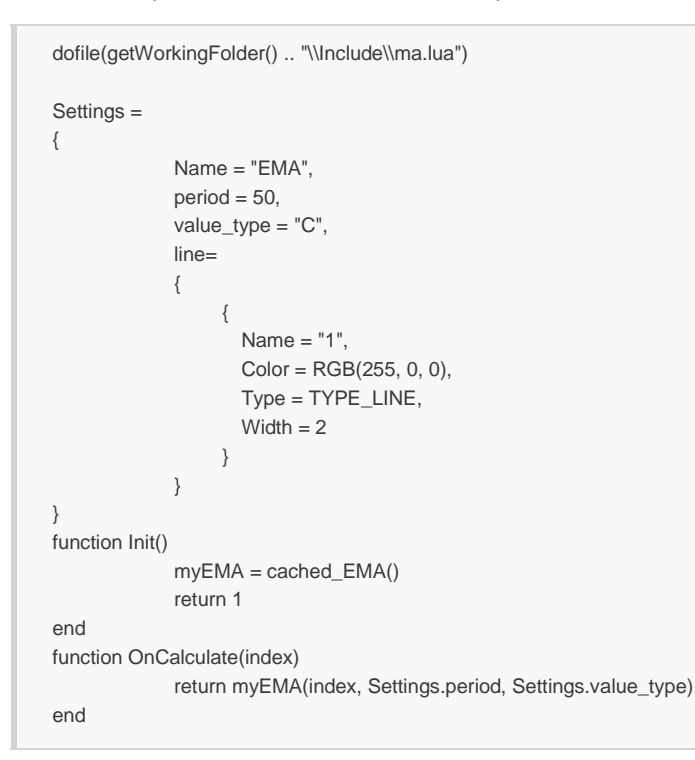

Функция getWorkingFolder возвращает нам путь папки с файлом info.exe. В примере последний параметр у нас не используется и по умолчанию в функции инициализируется значением 2/(Setting.period+1).

Пример полученного индикатора:

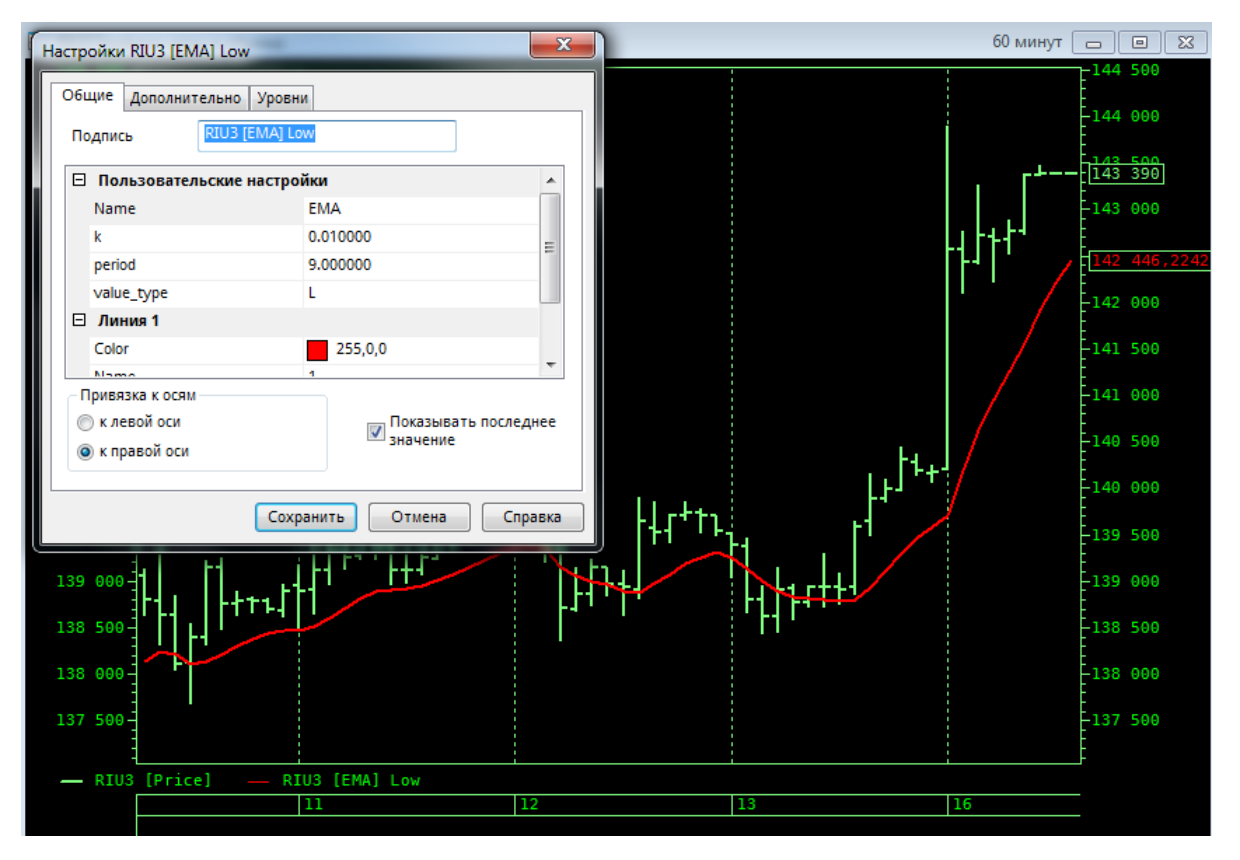

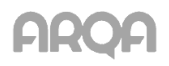

<span id="page-10-0"></span>Изменим код нашего индикатора. Добавим туда ещё одну линию EMA с собственными параметрами:

```
dofile(getWorkingFolder() .. "\\Include\\ma.lua")
Settings =
{
            Name = "Two EMA",
            period1 = 50,
            value_type1 = "C",
            period2 = 50,value_type2 = "C",
            line=
            {
                 {
                   Name = "EMA 1",
                   Color = RGB(255, 0, 0),
                   Type = TYPE_LINE,
                   Width = 2},
                 {
                   Name = "EMA 2",
                   Type = TYPE_LINE,
                   Width = 2}
            }
}
function Init()
            myEMA1 = cached_EMA()
            myEMA2 = cached_EMA()
            return 2
end
function OnCalculate(index)
            ema1 = myEMA1(index, Settings.period1, Settings.value_type1)
            ema2 = myEMA2(index, Settings.period2, Settings.value_type2)
            return round(ema1,2), round(ema2,2)
end
```
Вот как это может выглядеть в терминале:

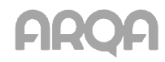

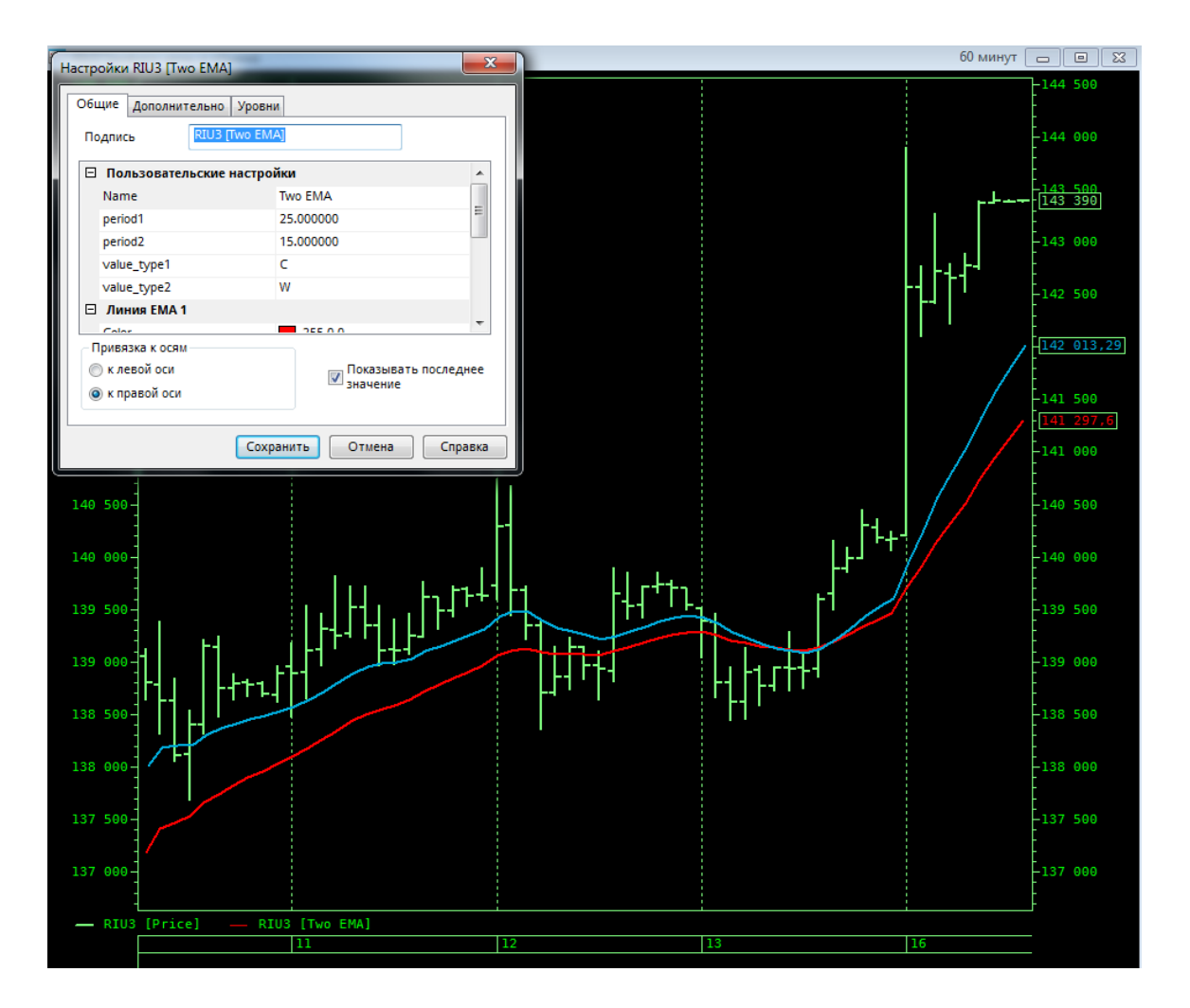

#### <span id="page-11-0"></span>9. Функция OnDestrov

Иногда в коде индикатора бывает необходимо не только заниматься расчётами, но и использовать какие-либо системные ресурсы, например файлы. Для того, чтобы понять когда их нужно освободить существует функция OnDestroy.

Если функция OnDestroy определена в скрипте, то она будет вызываться при удалении индикатора или закрытии окна с графика данного индикатора. Пример кода:

```
Settings={}
Settings.Name = "FileOp"
Settings.mode = 0file = nilfunction Log(s)
              local x = toString(Setting. Name)if file \sim=nil then
                      file:write(x. " : " .. s .. "n")file:flush()
              end
end
function Init()
              file = io.open(getScriptPath() .. "\\zigzag.log", "a+t")
              Log("Init return 1")
              return 1
end
function OnCalculate(i)
              Log("OnCalculate(" .. i .. ")")
end
```
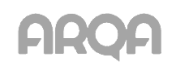

```
function OnDestroy()
              Log("OnDestroy()")
              if file~=nil then
                     file:close()
             end
end
```
### <span id="page-12-0"></span>*10. Magician birthday*

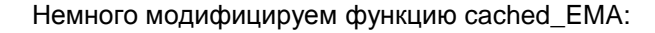

```
function cached_EMA_Ex(__period, __k)
              local cache={}
              local period = __period
              local k = \underline{\hspace{1cm}} k or 2/(period+1)
              return function(ind, v_t)
                   local n = 0local p = 0--local period = _p
                   local v_type = v_tlocal index = ind
                   if index == 1 then
                            cache = \{\}end
                   if index < period then
                            cache[index] = average(1,index, v_type)
                            return nil
                   end
                            p = cache[index-1] or dValue(index, v_type)
                            n = k*dValue(index, v_type)+(1-k)*p
                            cache[index] = n
                   return n
              end
end
```
### и напишем индикатор:

```
dofile(getWorkingFolder() .. "\\Include\\ma.lua")
Settings={}
Settings.StartN = 5
Settings.Nstep = 5
Settings.N = 100Settings.Name = Settings.N .. " MA"
gtMA={}
function Init()
             Settings.line = \{\}for i = 1, Settings. N do
                   gtMA[i] = cached_EMA_Ex(Settings.StartN + (i-1)*Settings.Nstep, 1/i)
                   Settings.line[i] = {}
                   Settings.line[i] = {Color = RGB(20, 255/Settings.N*i, 20), Type = TYPE_LINE, Width = 1}
             end
             return Settings.N
end
function OnCalculate(idx)
             local res={}
             for i=1, Settings.N do
                   res[i] = gtMA[i](idx,"C")
             end
             return unpack(res)
end
```
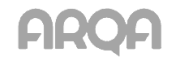

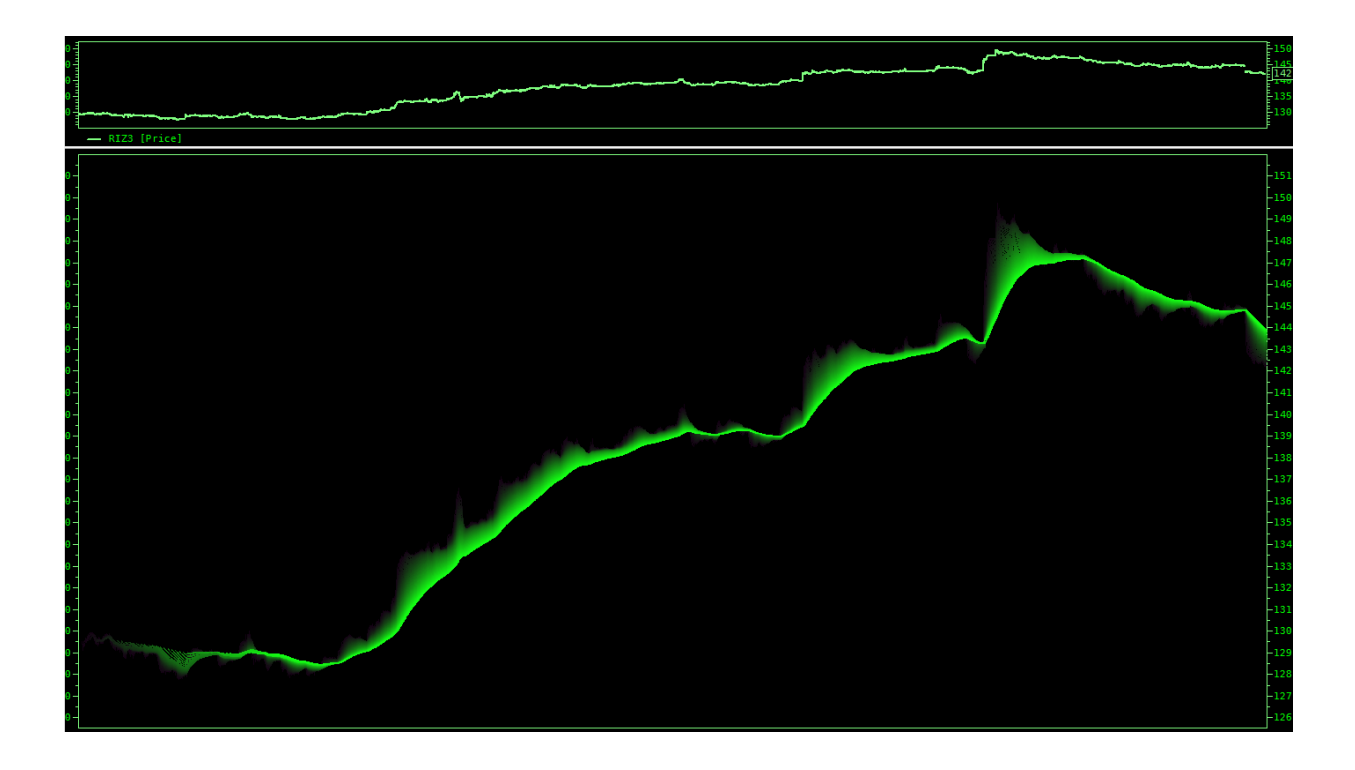

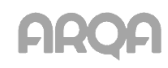